# **Краткое руководство пользователя © 2019 Hangzhou Hikvision Digital Technology Co., Ltd. Все**

**права защищены.** Данное руководство пользователя является интеллектуальной собственностью Hangzhou Hikvision Digital Technology Co., Ltd. или ее дочерних компаний (далее Hikvision) и не подлежит воспроизведению, изменению, переводу или распространению, частично или целиком, без предварительного письменного разрешения Hikvision. Hikvision не предоставляет гарантий, заверений, явных или косвенных, касательно данного Руководства, если не предусмотрено иное.

#### **О руководстве**

Руководство содержит инструкции для использования и управления продуктом. Изображения, графики и вся другая информация предназначена только для ознакомления. Этот документ может быть изменен без уведомления, в связи с обновлением прошивки и по другим причинам. Последнюю версию настоящего документа можно найти на веб-сайте (http://www.hikvision.com/en/). Используйте этот документ под руководством профессионалов, обученных работе с продуктом.

 $H$ KVI $\leq$ I $\cap$ N и другие торговые марки Hikvision

#### **Торговая марка**

# собственностью их владельцев. **ПРАВОВАЯ ИНФОРМАЦИЯ**

ДО МАКСИМАЛЬНО ДОПУСТИМОЙ СТЕПЕНИ,

РАЗРЕШЕННОЙ ДЕЙСТВУЮЩИМ ЗАКОНОДАТЕЛЬСТВОМ, ДАННОЕ РУКОВОДСТВО, ПРОДУКТ, АППАРАТУРА, ПРОГРАММНОЕ И АППАРАТНОЕ

ПРОИЗВОДСТВО ХИМИЧЕСКОГО ИЛИ БИОЛОГИЧЕСКОГО ОРУЖИЯ, ЛЮБУЮ ДЕЯТЕЛЬНОСТЬ, СВЯЗАННУЮ С ЯДЕРНЫМИ ВЗРЫВЧАТЫМИ ВЕЩЕСТВАМИ, НЕБЕЗОПАСНЫМ ЯДЕРНЫМ ТОПЛИВНЫМ ЦИКЛОМ ИЛИ НАРУШАЮЩУЮ ПРАВА ЧЕЛОВЕКА. В СЛУЧАЕ КАКИХ-ЛИБО КОНФЛИКТОВ МЕЖДУ НАСТОЯЩИМ РУКОВОДСТВОМ И ДЕЙСТВУЮЩИМ ЗАКОНОЛАТЕЛЬСТВОМ, ПОСЛЕЛНЕЕ ПРЕВАЛИРУЕТ

ОБЕСПЕЧЕНИЕ ПРЕДОСТАВЛЯЕТСЯ «КАК ЕСТЬ», СО ВСЕМИ ОШИБКАМИ И НЕТОЧНОСТЯМИ. HIKVISION НЕ ДАЕТ НИКАКИХ ГАРАНТИЙ, ЯВНЫХ ИЛИ ПОДРАЗУМЕВАЕМЫХ, КАСАТЕЛЬНО УДОВЛЕТВОРИТЕЛЬНОСТИ КАЧЕСТВА ИЛИ СООТВЕТСТВИЯ УКАЗАННЫМ ЦЕЛЯМ. ОТВЕТСТВЕННОСТЬ ЗА ИСПОЛЬЗОВАНИЕ ПРОДУКТА НЕСЕТ ПОЛЬЗОВАТЕЛЬ. HIKVISION НЕ НЕСЕТ ОТВЕТСТВЕННОСТИ ПЕРЕД ПОТРЕБИТЕЛЕМ ЗА КАКОЙ-ЛИБО

СЛУЧАЙНЫЙ ИЛИ КОСВЕННЫЙ УЩЕРБ, ВКЛЮЧАЯ УБЫТКИ ИЗ-ЗА ПОТЕРИ ПРИБЫЛИ, ПЕРЕРЫВА В ДЕЯТЕЛЬНОСТИ ИЛИ ПОТЕРИ ДАННЫХ ИЛИ ДОКУМЕНТАЦИИ, ПО ПРИЧИНЕ НАРУШЕНИЯ УСЛОВИЙ КОНТРАКТА, ТРЕБОВАНИЙ (ВКЛЮЧАЯ ХАЛАТНОСТЬ), УДОВЛЕТВОРИТЕЛЬНОСТИ КАЧЕСТВА ИЛИ ИНОГО, В СВЯЗИ С ИСПОЛЬЗОВАНИЕМ ДАННОГО ПРОДУКТА, ДАЖЕ ЕСЛИ HIKVISION БЫЛО ИЗВЕСТНО О ВОЗМОЖНОСТИ ТАКОГО УЩЕРБА.

ОТВЕТСТВЕННОСТЬ ЗА ИСПОЛЬЗОВАНИЕ ПРОДУКТА С ДОСТУПОМ В ИНТЕРНЕТ НЕСЕТ ПОЛЬЗОВАТЕЛЬ; HIKVISION НЕ НЕСЕТ ОТВЕТСТВЕННОСТИ ЗА НЕНОРМАЛЬНУЮ РАБОТУ ОБОРУДОВАНИЯ, ПОТЕРЮ ИНФОРМАЦИИ И ДРУГИЕ ПОСЛЕДСТВИЯ, ВЫЗВАННЫЕ КИБЕРАТАКАМИ, ВИРУСАМИ ИЛИ ДРУГИМИ ИНТЕРНЕТ-РИСКАМИ; ОДНАКО, HIKVISION ОБЕСПЕЧИВАЕТ СВОЕВРЕМЕННУЮ ТЕХНИЧЕСКУЮ ПОДДЕРЖКУ, ЕСЛИ ЭТО НЕОБХОДИМО.

ВЫ ОБЯЗУЕТЕСЬ ИСПОЛЬЗОВАТЬ ЭТОТ ПРОДУКТ В СООТВЕТСТВИИ С ДЕЙСТВУЮЩИМ ЗАКОНОДАТЕЛЬСТВОМ, А ТАКЖЕ НЕСЕТЕ ПОЛНУЮ ОТВЕТСТВЕННОСТЬ ЗА ЕГО СОБЛЮДЕНИЕ. В ЧАСТНОСТИ, ВЫ НЕСЕТЕ ОТВЕТСТВЕННОСТЬ ЗА ИСПОЛЬЗОВАНИЕ ДАННОГО ПРОДУКТА ТАКИМ ОБРАЗОМ, ЧТОБЫ НЕ НАРУШАТЬ ПРАВА ТРЕТЬИХ ЛИЦ, ВКЛЮЧАЯ ПРАВА НА ПУБЛИЧНОСТЬ, ПРАВА НА ИНТЕЛЛЕКТУАЛЬНУЮ СОБСТВЕННОСТЬ, ЗАЩИТУ ДАННЫХ И ДРУГИЕ ПРАВА КАСАТЕЛЬНО НЕПРИКОСНОВЕННОСТИ ЧАСТНОЙ ЖИЗНИ. ВЫ ОБЯЗУЕТЕСЬ НЕ ИСПОЛЬЗОВАТЬ ЭТОТ ПРОДУКТ В ЗАПРЕЩЕННЫХ ЦЕЛЯХ, ВКЛЮЧАЯ РАЗРАБОТКУ ИЛИ ПРОИЗВОДСТВО ОРУЖИЯ МАССОВОГО ПОРАЖЕНИЯ, РАЗРАБОТКУ ИЛИ

2006/66/ЕС (директива о батареях): Данный продукт содержит батарею, которую запрещено выбрасывать в коллекторы несортированного мусора в Европейском союзе. Подробная информация о батарее изложена в документации продукта. Батарея отмечена значком, который может включать наименования, обозначающие содержание кадмия (Cd), свинца (Pb) или ртути (Hg). Для надлежащей утилизации возвратите батарею

#### **Регулирующая информация Информация о FCC**

Обратите внимание, что изменения или модификации, не одобренные явно стороной, ответственной за соответствие, может привести к аннулированию полномочий пользователя по работе с данным оборудованием.

**Соответствие FCC:** Это оборудование прошло испытания и соответствует регламенту для цифрового устройства класса B, применительно к части 15 Правил FCC. Данный регламент разработан для того, чтобы обеспечить достаточную защиту от вредных помех, возникающих при использовании оборудования в коммерческой среде. Это оборудование генерирует, использует, и может излучать радиоволны на разных частотах и, если устройство установлено и используется не в соответствии с инструкцией, оно может создавать помехи для радиосигналов. Тем не менее, нет никакой гарантии,

что помехи не возникнут в каких-либо конкретных случаях установки. Если оборудование создает вредные помехи для приема радио- или телевизионных сигналов, что может быть определено путем включения и выключения оборудования, пользователю рекомендуется попытаться устранить помехи одним или несколькими способами, а именно:

—Изменить ориентацию или местоположение приемной антенны. —Увеличить расстояние между оборудованием и приемником. —Подключить оборудование к розетке в цепи, отличной от той, к которой подключен приемник.

—Обратиться к дилеру или опытному радио/телемастеру Это оборудование должно быть установлено и использоваться на расстоянии как минимум 20 см от человека. **Условия FCC**

Это устройство соответствует регламенту для цифрового устройства применительно к части 15 Правил FCC. Эксплуатация допускается при соблюдении следующих двух условий:

1. Данное устройство не должно создавать вредных помех. 2. Устройство должно выдерживать возможные помехи, включая те, которые могут привести к выполнению нежелательных операций.

Устройство с такой наклейкой **WARNING HOT SURFACE DO NOT TOUCH** 

### **Соответствие стандартам ЕС**

Данный продукт и - если применимо - также и поставляемые принадлежности отмечены знаком «CE» и, следовательно, согласованы с европейскими стандартами, перечисленными под директивой 2014/30/ЕС EMC, директивой 2011/65/ЕС RoHS, директивой 2014/53/ЕС RE.

2012/19/ЕС (директива WEEE): Продукты,

отмеченные данным знаком, запрещено выбрасывать в коллекторы несортированного мусора в Европейском союзе. Для надлежащей утилизации верните продукт поставщику при покупке эквивалентного нового оборудования, либо утилизируйте его в специально предназначенных точках сбора.

> За дополнительной информацией обратитесь по адресу: www. recyclethis.info

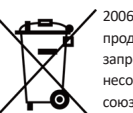

своему поставщику либо избавьтесь от нее в специально предназначенных точках сбора. За дополнительной информацией обратитесь по адресу: www.recyclethis.info.

# **Инструкция по технике безопасности**

Эта инструкция предназначена для того, чтобы пользователь мог использовать продукт правильно и избежать опасности или причинения вреда имуществу.

### **Законы и нормативные акты**

Использование продукта должно соответствовать правилам электробезопасности, противопожарной защиты и другим соответствующим нормам в Вашем регионе.

#### **Транспортировка**

Используйте оригинальную упаковку, либо аналогичную по характеристикам, при транспортировке.

#### **Питание**

и логотипы являются интеллектуальной собственностью Hikvision в различных юрисдикциях. Другие торговые марки и логотипы, содержащиеся в руководстве, являются **DS-I252W(B)**

> Используйте источник питания, который соответствует IEC60950-1: стандарту безопасного сверхнизкого напряжения (SELV) и требованиям к источникам питания ограниченной мощности (LPS). Обратитесь к техническим спецификациям для получения подробной информации.

НЕ подключайте несколько устройств к одному блоку питания, перегрузка адаптера может привести к перегреву или возгоранию.

Убедитесь, что штепсель плотно соединен с разъемом питания.

#### **Безопасность системы**

Тщательная настройка параметров безопасности и всех паролей является обязанностью установщика и/или конечного пользователя.

#### **Батарея**

Неправильное использование или замена батареи может привести к опасности взрыва. Проводите замену на такие же батареи или аналогичные. Утилизируйте использованные батареи в соответствии с местными правилами.

#### **Техническое обслуживание**

Если продукт не работает должным образом, обратитесь к дилеру или в ближайший сервисный центр. Мы не несем ответственность за проблемы, вызванные несанкционированным ремонтом или техническим обслуживанием. Некоторые части (например, электролитический

конденсатор) оборудования должны регулярно заменяться в соответствии с их средним сроком службы. Средний срок службы зависит от рабочей среды и частоты использования, поэтому рекомендуется регулярно проверять работоспособность. Для более подробной информации, пожалуйста, свяжитесь с Вашим дилером.

### **Очистка**

Для очистки внутренних и внешних поверхностей крышки устройства используйте мягкую и сухую ткань. Не используйте щелочные моющие средства.

## **Среда эксплуатации**

Матрица может быть сожжена лазерным лучом,

поэтому, когда используется любое лазерное оборудование, убедитесь, что поверхность матрицы не подвергается воздействию лазерного луча.

Не устанавливайте устройство в пыльной среде и не подвергайте его воздействию сильного электромагнитного излучения.

Производите установку в сухой, хорошо вентилируемой

среде.

Не направляйте объектив камеры на яркий свет, такой

как солнце или лампы накаливания. установки. Рабочая температура составляет

Проверьте соответствие спецификаций устройства среде от минус 30 до плюс 60 °C (от минус 22 до плюс 140 °F), рабочая

влажность не более 95 %.

Не размещайте устройство в местах с чрезвычайно высокой или низкой температурой, в пыльной или влажной среде, не подвергайте устройство воздействию сильных электромагнитных помех.

### **Чрезвычайные ситуации**

Если из устройства идет дым или доносится шум – отключите питание, извлеките кабель и свяжитесь с сервисным центром.

#### **Синхронизация времени**

Настройте время устройства вручную при первом входе на устройство, если местное время не синхронизировано

с сетью. Для этого зайдите в устройство через веб-браузер/клиентское ПО и перейдите в интерфейс настроек времени.

### **Установка**

Убедитесь, что устройство надежно закреплено или на потолок.

на кронштейнах/креплениях для установки на стену

Убедитесь, что для установки устройства и аксессуаров

достаточно места.

Убедитесь, что устройство находится в хорошем состоянии и все крепежные детали присутствуют.

Убедитесь, что стена достаточно прочная, чтобы с креплением(-ями).

выдержать вес в четыре раза больше массы устройства

Убедитесь, что источник питания соответствует необходимому напряжению Вашей устройства DC 12 В.

Прежде чем подключать, устанавливать или разбирать устройство, убедитесь, что питание отключено.

Убедитесь, поблизости от объектива устройства нет отражающих поверхностей. ИК-излучение от устройства может отразиться обратно в объектив, вызывая отражение.

> предназначено для установки **в месте с ограниченным доступом.** <u>-</u><br>Доступ к этому устройству могут получить только обслуживающий

персонал или пользователи, которые проинструктированы о причинах ограничений, накладываемых на данное место, а также о любых мерах предосторожности, которые должны быть предпринятыn.

# **Символы и условные обозначения**

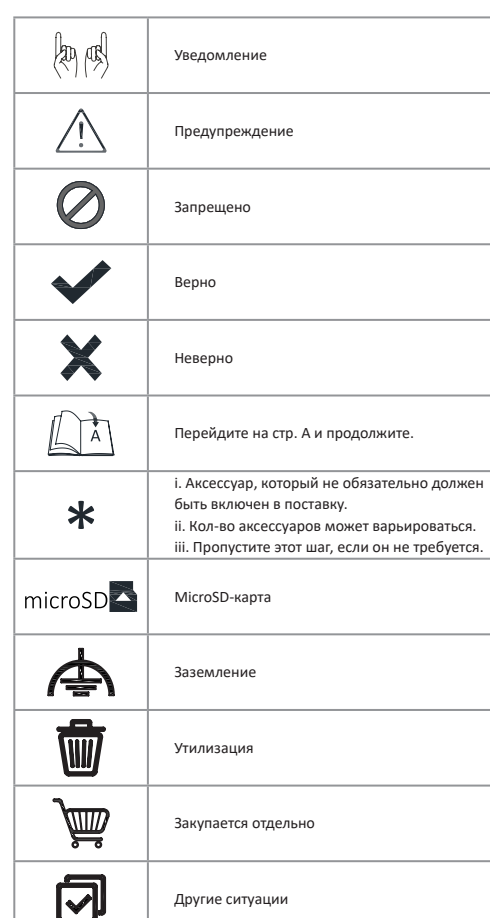

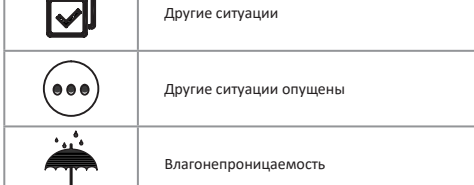

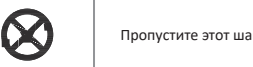

Пропустите этот шаг, если он не требуется

# **Добавление камеры в Hik-Connect**

Hik-Connect – это приложение для мобильных устройств. С помощью приложения возможно просматривать видео, получать тревожные уведомления и т.д. Шаги:

1. Скачайте и установите приложение Hik-Connect при помощи сканирования QR-кода ниже или при помощи поиска «Hik-Connect» в App Store или Google Play<sup>TM</sup>. Если Вы хотите использовать функции приложения, загрузите Hik-Connect версии 3.10.0 или выше.

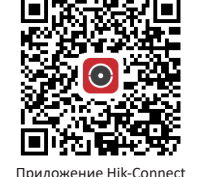

- 2. Запустите программу и зарегистрируйте учетную запись пользователя Hik-Connect.
- 3. Войдите в учетную запись после регистрации.
- 4. В приложении нажмите «+» и сканируйте QR-код камеры для ее добавления. QR-код находится на самой камере или на обложке прилагающегося краткого руководства камеры в комплекте.

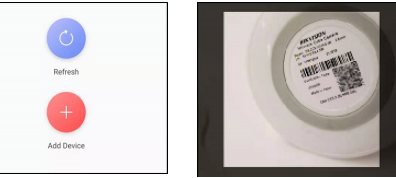

- 5. Следуйте подсказкам, чтобы настроить сетевое соединение и добавить камеру в учетную запись Hik-Connect.
- 6. Для получения подробной информации обратитесь к Руководству пользователя приложения Hik-Connect.

Подробная информация о доступе доступна при сканировании QR-кода. Обратите внимание, что при отсутствии подключения к Wi-Fi, может взиматься плата за мобильную передачу данных.

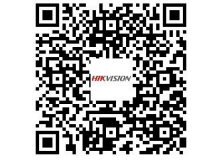

# **Вопросы и ответы**

- 1.Вопрос: Какое расписание записи по умолчанию используют камеры с Wi-Fi?
- Ответ: Запись движения активирована по умолчанию.
- 2. Вопрос: Можно ли подключать камеры с Wi-Fi к беспроводному роутеру 5 ГГц?
- Ответ: Нет, поддерживается только беспроводной роутер 2.4 ГГц. 3. Вопрос: Какова макс. память microSD-карт для камер с Wi- Fi?
- Ответ: Камеры с Wi-Fi поддерживают microSD-карты до 256 ГБ. 4. Вопрос: Где еще можно найти QR-код для сканирования, если стикер
- на камере поврежден?
- Ответ: Можно сканировать QR-код из соответствующего краткого руководства пользователя.

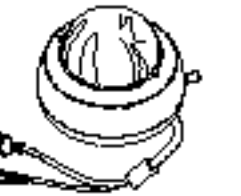

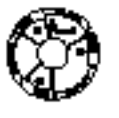

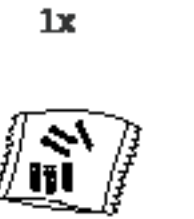

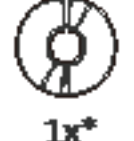

1х

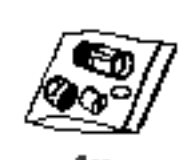

 $1x$ 

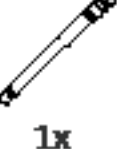

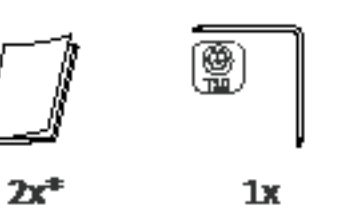

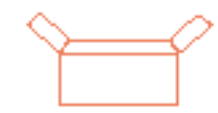

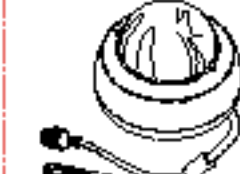

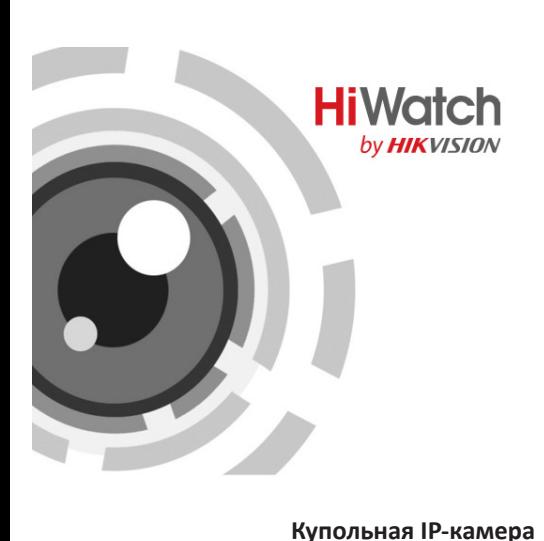

### **Краткое руководство пользователя**

RU11309B-B\_hw

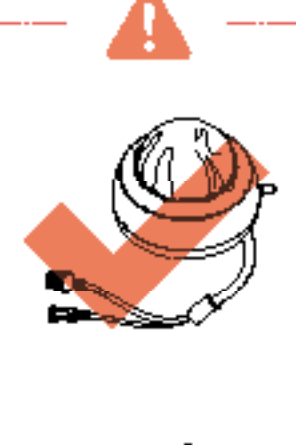

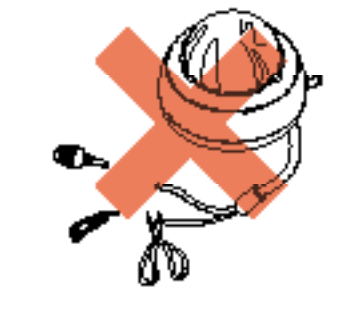

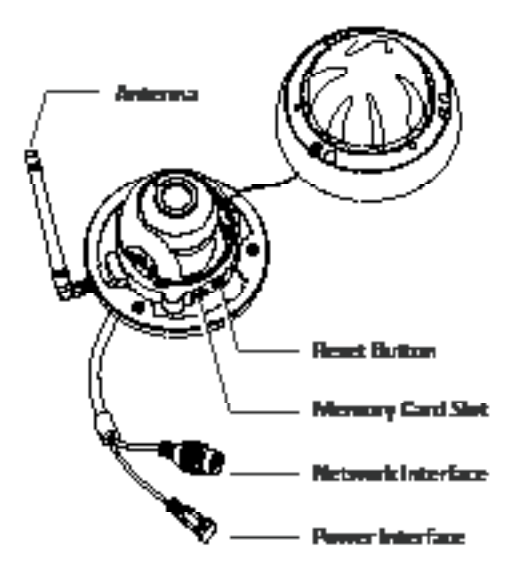

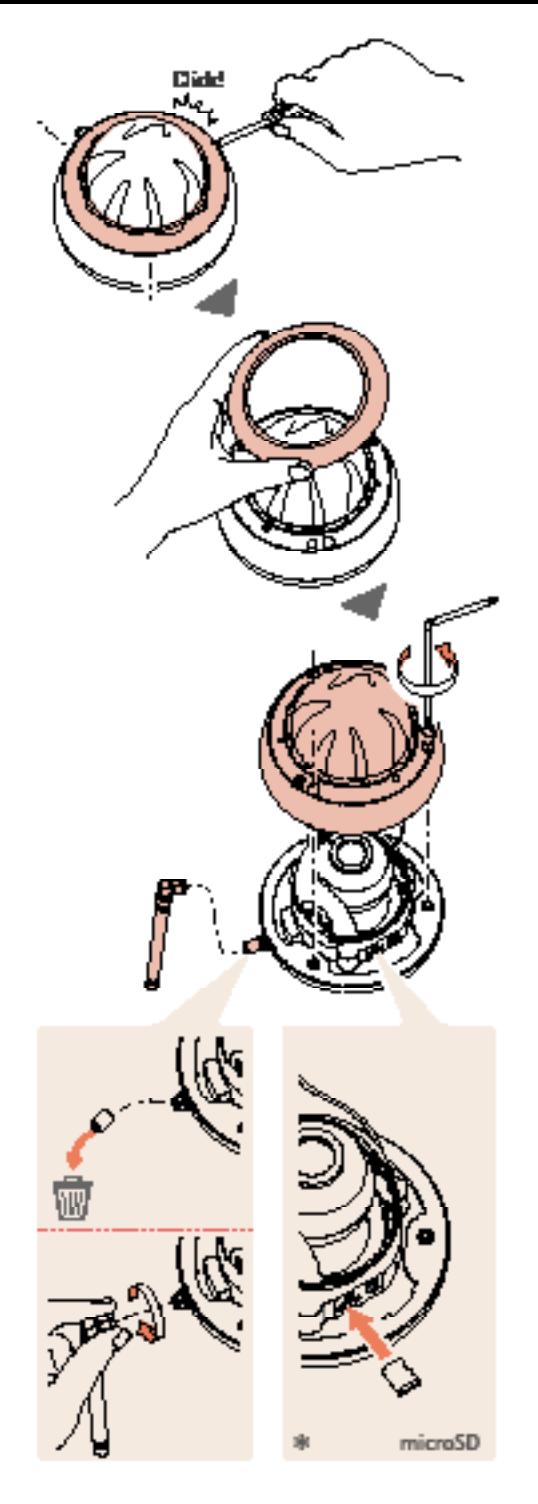

If you reade the cables through the celling.  $\begin{bmatrix} 1 & 0 & 0 \\ 0 & 1 & 0 \\ 0 & 0 & 1 \end{bmatrix}$ 

 $\sqrt{\frac{2}{3}}$ 

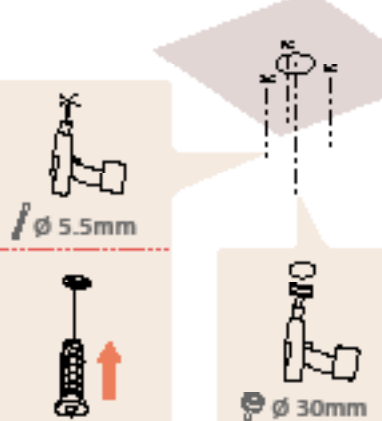

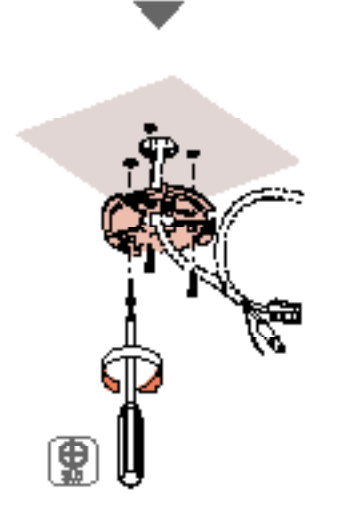

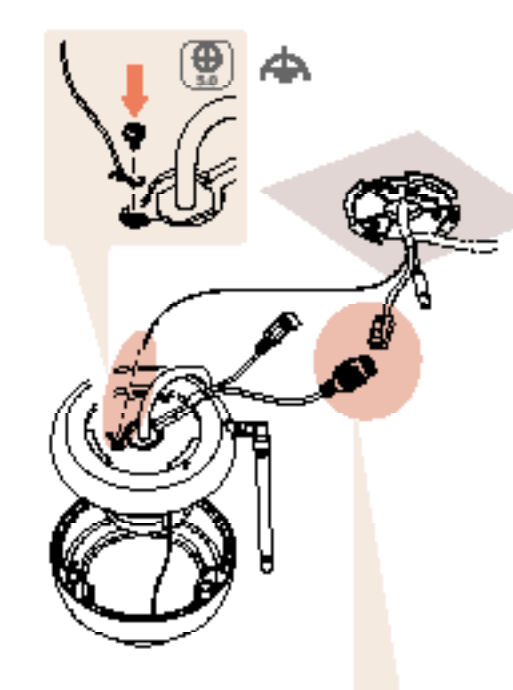

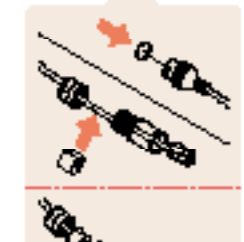

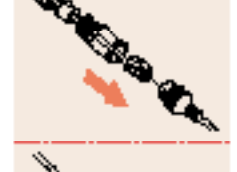

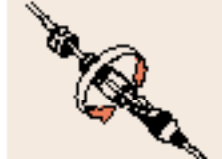

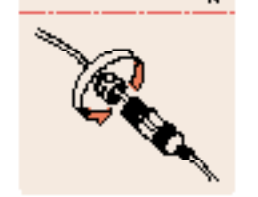

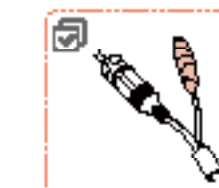

 $-1-$ 

 $-2-$ 

 $-3-$ 

 $-4-$ 

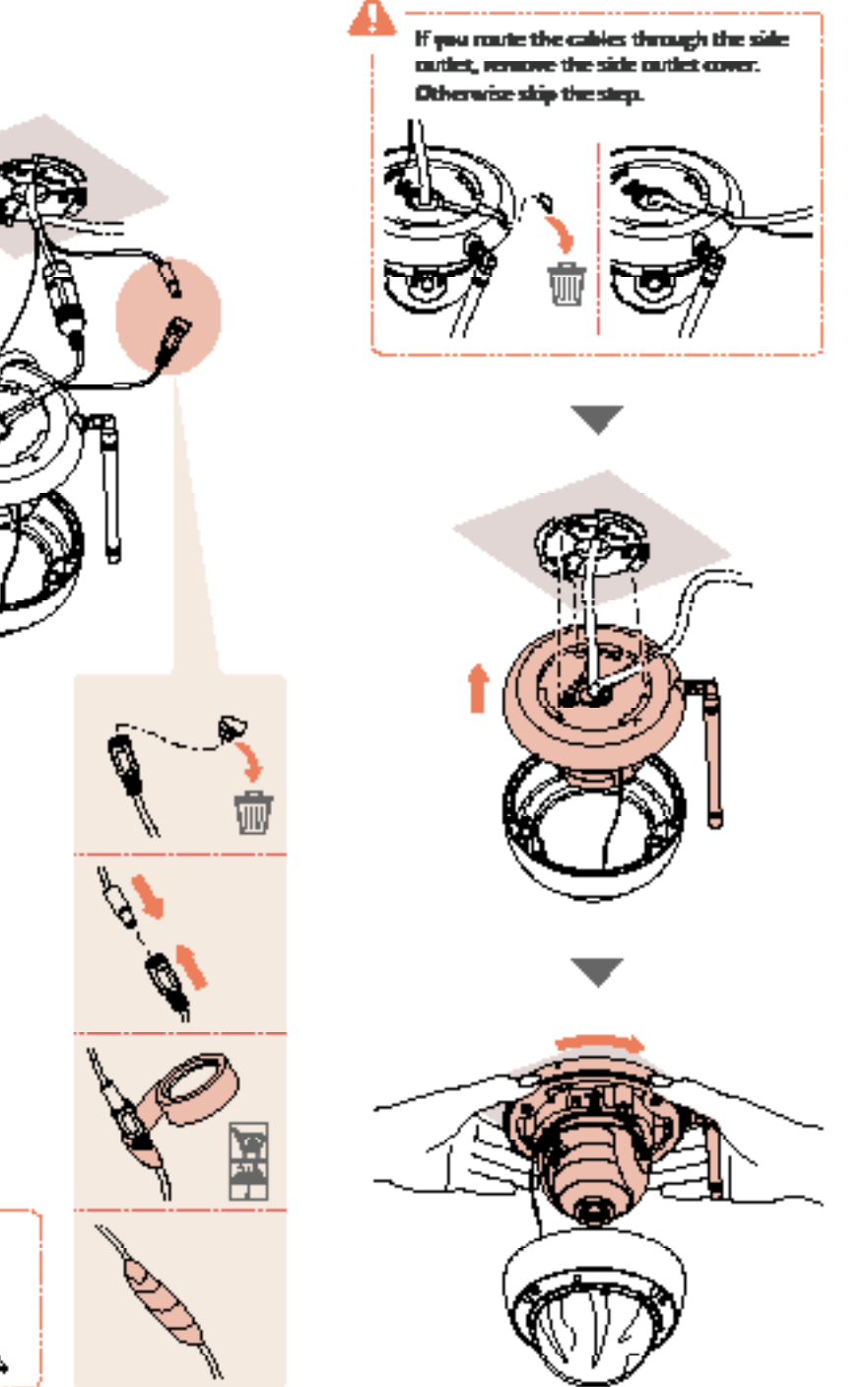

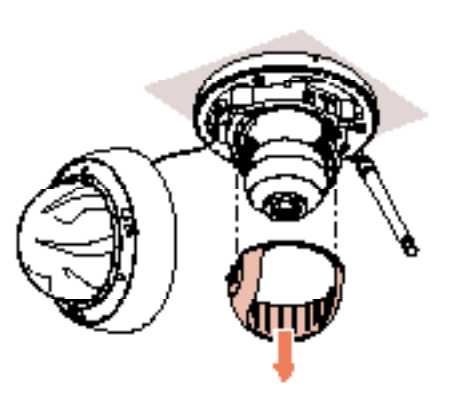

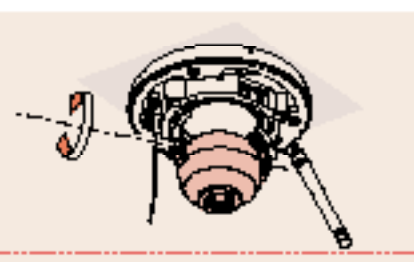

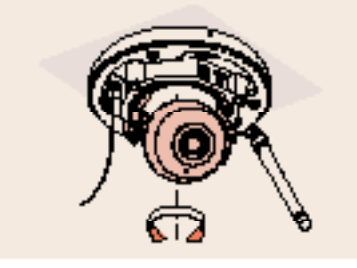

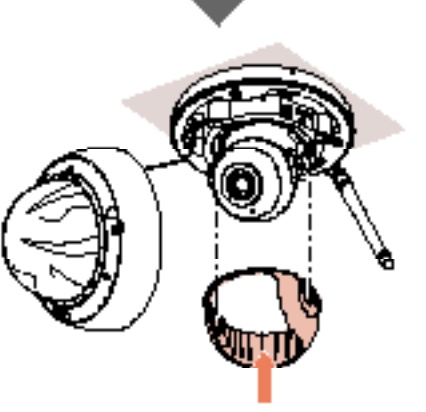

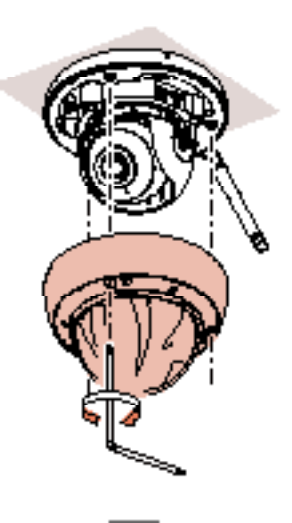

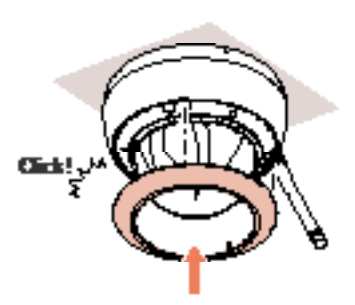

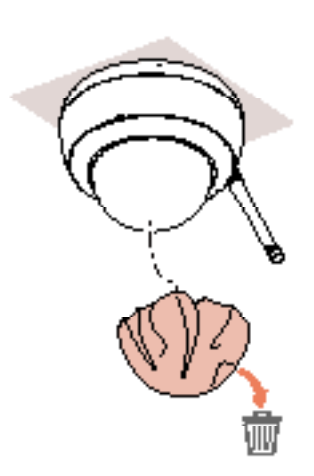

 $-6-$ 

 $-6-$ 

 $-7-$ 

 $\longrightarrow$  END  $\longrightarrow$